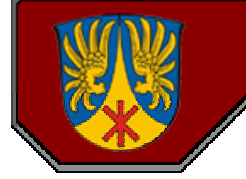

# **Lichtschranke für Kartslalom**

**Anleitung und Hilfe zum Bau einer Infrarot-Reflektionslichtschranke für den Kartslalom Anschluß an die serielle Schnittstelle eines Laptop mit Zeitnahmesoftware von Schmidt Pro**

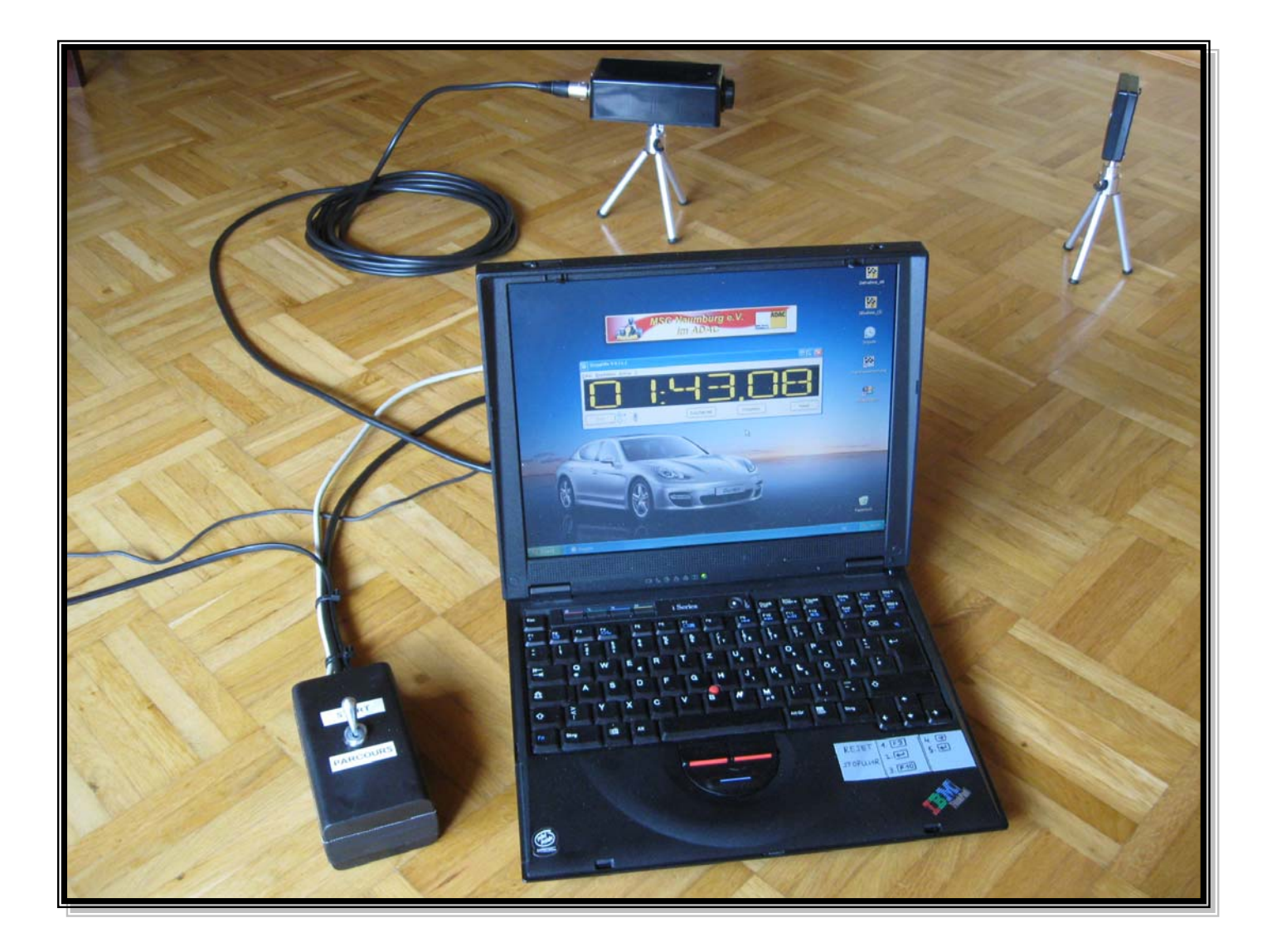

**von**

**Ralf Schwenk**

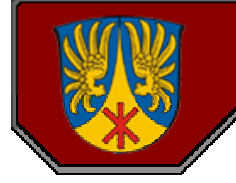

### **Einleitung:**

Egal ob man ein kleiner Freundeskreis, der die Zeiten von einem Seifenkistenrennen braucht, oder ein Kartsportverein ist, der genaue Trainingszeiten benötigt. Für eine Lichtschranke gibt es viele Einsatzmöglichkeiten.

Natürlich kann man fertige Lichtschranken mit entsprechenden Kabeln und Zeitnahmesoftware kaufen, diese Kosten allerdings richtig viel Geld und das ist bei den meisten Vereinen ja auch nicht im Überfluß vorhanden. Daher bleibt die einzige Lösung, eine Lichtschranke selber zu bauen und die Zeitnahme über eine Software zu verwalten.

Wer dann mal zu diesem Thema googelt, findet zwar viele Fragen, aber keine brauchbaren Antworten. Auch ich stand vor diesen Fragen und fand keine Antworten. Einzige Lösung: "Learning by doing". Allerdings möchte ich das Erlernte nicht als mein Geheimnis behalten, sondern anderen Personen, die vor dem gleichen Problem stehen weitergeben. Ich werde alle Begriffe und Erläuterungen in dieser Beschreibung so erklären, daß sie auch für einen Laien verständlich sind. Natürlich sind alle Angaben in dieser Beschreibung ohne Gewähr.

In diesem Fall benötigte ich für unseren Kartsportverein eine Lichtschranke für die Zeitnahme beim Kartsporttraining. Hierbei handelt es sich aber nicht um Kartrennen mit mehreren Karts, sondern um Kartslalom, bei dem immer nur ein Kart auf dem Parcours fährt.

Mit nur einer Lichtschranke sollte zudem die Start- und Stopzeit möglich sein und es mußte eine Möglichkeit geschaffen werden, daß ein Streckenposten, der versehentlich durch die Lichtschranke geht (Seite 16 und 17), nicht das Stopsignal der Lichtschranke auslöst und somit die Trainingszeit verfälscht. Ebenfalls könnte es möglich sein, daß eine Pylone vom Kart getroffen wird und vor dem Kart durch die Lichtschranke "fliegt". Dies ist alles schon da gewesen. Zudem sollten die Zeiten auch gleich über ein Zeitnahmeprogramm in eine Zeitnahmetabelle übertragen werden.

### **Zeitnahmetabelle:**

Die Zeitnahmetabelle habe ich in MS Excel selber geschrieben. Auf die einzelnen Excelformeln und -funktionen will ich hier nicht näher eingehen. In den meisten Vereinen gibt es immer eine Person, die das ganz gut kann.

Wer es trotzdem gerne selber versuchen möchte und nicht so viel Ahnung von MS Excel hat, dem empfehle ich folgendes Excelforum: www.office-loesung.de

### **Zeitnahmesoftware:**

Im Internet findet man unendlich viele Zeitnahmeprogramme. Manche sind sehr teuer, manche taugen nichts. Ich habe mich für die Software **StoppUhr 8.11.1** von Schmidt Pro entschieden. Das Programm ist in deutsch und bietet viele Funktionen. Eine der wichtigsten Funktionen ist, daß Stop- und/oder Zwischenzeiten excelkonform im Zwischenspeicher abgelegt werden können. So braucht man die gefahrene Zeit nicht mehr manuell zu übertragen, sondern man markiert einfach in einer Exceltabelle die Zelle Fahrer / Lauf und klickt auf einfügen.

Diese Zellen müssen das Format "Benutzerdefiniert mm:ss,00" haben.

Dann wird eine Zeit von z.B. *65,28* Sekunden als *1:05,28* eingetragen.

Des weiteren läßt sich das Design und die Größe anpassen. Man kann bei Bedarf auch das Fenster der Stoppuhr immer im Vordergrund lassen. Zusätzlich wird jede Stop-, bzw. Zwischenzeit in einem Log-Fenster eingetragen.

Ein Screenshort ist auf der nächsten Seite zu sehen.

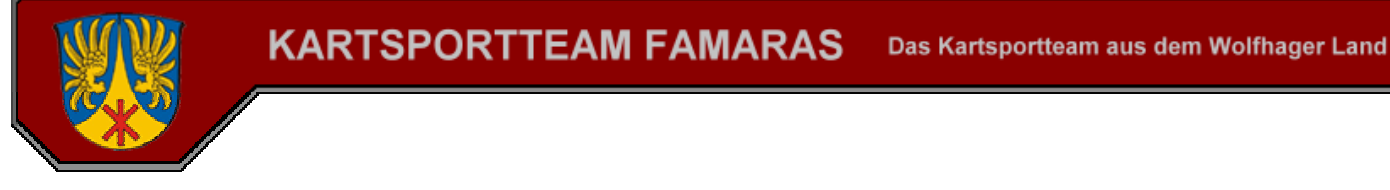

StoppUhr V 8.11.1 Microsoft Excel - Training CD, xls ol. Datei Bearbeiten Ansicht Einfügen Format Extras Daten Fenster PT ? Adobe PDF Datei Bearbeiten Extras 7 D<del>BBBBV</del>XBB√AD-0-BEA221 HB90% · 2  $\bullet$  8  $\bullet$  | F  $X$  U |  $\equiv \equiv \equiv \equiv \boxplus$  |  $\circledast \in \infty$  on  $\mathbb{Z}$   $\mathbb{Z}$  |  $\equiv \equiv$   $\mid \pm \bullet \infty$ Arial Deutsch-Englisch  $\blacksquare$   $\blacksquare$   $\heartsuit$   $\blacksquare$  $K265$  $\overline{10}$ 999<br>999  $] 8.$  $\mathbf{\psi}$ Zwischenzeit Start Freigeben Reset  $0.37,2$  $0.37,8$  $\frac{3}{222}$  $0.42,1$  $0.39,5$ 0:37,53 0:38.47  $0.42,2!$ 0:36.5 0:41.22  $1:02,7$  $0:44,2$ 995 999 999 999 49.5  $0.52.66$ 0.56.3  $0.56.3$  $0.48.4$  $0.48.03$ 0.54.50 0:46.97  $\overline{10}$  $0.46.5%$  $0.45.4$  $07:48$ 999 999 999  $19.57$  $0.47,78$  $0.46,84$  $0.33,$  $0.46,15$  $0:38,44$  $0.37,9$  $0.37,03$ 0:37,94 99: 999 999 999 999  $0.40,0$  $0.40,2$  $0.38,2$  $0.37,7$  $0.39,7$ 0:38,3  $35.48$ 399 999 999 49.5 999 999 49.57 999 **999** 999<br>999 999<br>999  $(9.5)$  $0.445$  $0.410$  $0.42.4$ **1.25 Q** 0:37,3 **GORT** .. (15-17 Uhr): tur (13-15 Uhr) Datu KS2000<br>Gruppe C Lauf (TR) 2. Lauf 3. Lauf | FP 5. Lauf **FP** FP FP. Gesamt Vetter u. Temperatur (13-15 Uhr): (15-17 Uhr): 29 II I I II Namensliste A Gruppe C / Gruppe D  $|1|$  $\blacksquare \bullet \blacksquare$ Zeichnen \* & G AutoFormen \*  $\setminus \square \odot \boxtimes 4 \boxtimes \big\{ \underline{\mathfrak{D}} \setminus \underline{\mathfrak{J}} \cdot \underline{\mathfrak{J}} \cdot \underline{\mathfrak{A}} \cdot \equiv \equiv \equiv \equiv \text{or} \ \text{or} \ .$ Stoppuhr Microsoft Excel - Trai... DE © **H** Start 09:36  $\overline{\phantom{a}}$ 

Hier mal ein Screenshort von Zeitnahmetabelle und der Software **StoppUhr 8.11.1**:

Abb. 3.01 / Screenshort Zeitnahmetabelle und StoppUhr 8.11.1

Die Demoversion von **StoppUhr 8.11.1** kann man hier downloaden: www.schmidt-pro.de/download/download\_kostenlos.php

Die Lizenz kostet ca. 15,- €. Dieser Betrag ist aber gut angelegt und lohnt sich in jedem Fall. Ich gebe dieser Software die Note "Sehr Gut".

Zu den Einstellungen komme ich später (Ab Seite 12).

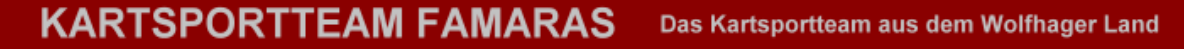

## **Lichtschranke:**

Bei einer Lichtschranke ist unbedingt darauf zu achten, daß es sich um eine Infrarot-Reflektionslichtschranke handelt.

Warum Infrarot-Reflektionslichtschranke?

Bei einer Infrarot-Reflektionslichtschranke steht auf einer Seite die Lichtschranke mit dem Sensor. An diesem müssen eine Spannungsversorgung und eine Signalleitung angeschlossen werden. Auf der anderen Seite steht nur ein Reflektor (Katzenauge), welches keine Kabel benötigt.

Das ist wichtig, denn man kann keine Kabel über den Fahrtweg des Parcours legen.

Des weiteren ist darauf zu achten, daß die Lichtschranke auf einer Entfernung von mindestens 3 Metern funktioniert. Nach dem Reglement des ADAC Hessen-Thüringen hat ein Kart beim Kartslalom eine Spurbreite von 1,25 Meter. Mindestens die doppelte Spurbreite plus einer Toleranz von ca. 20% sollte die Durchfahrt bei der Lichtschranke haben. In der Höhe sollte die Lichtschranke zwischen 15 cm und 20 cm eingestellt sein. Ich habe sie auf 17 cm eingestellt.

Bei anderen Einsatzbereichen / Sportarten sind evtl. andere Einstellungen nötig. Dies ist vor dem Kauf zu beachten.

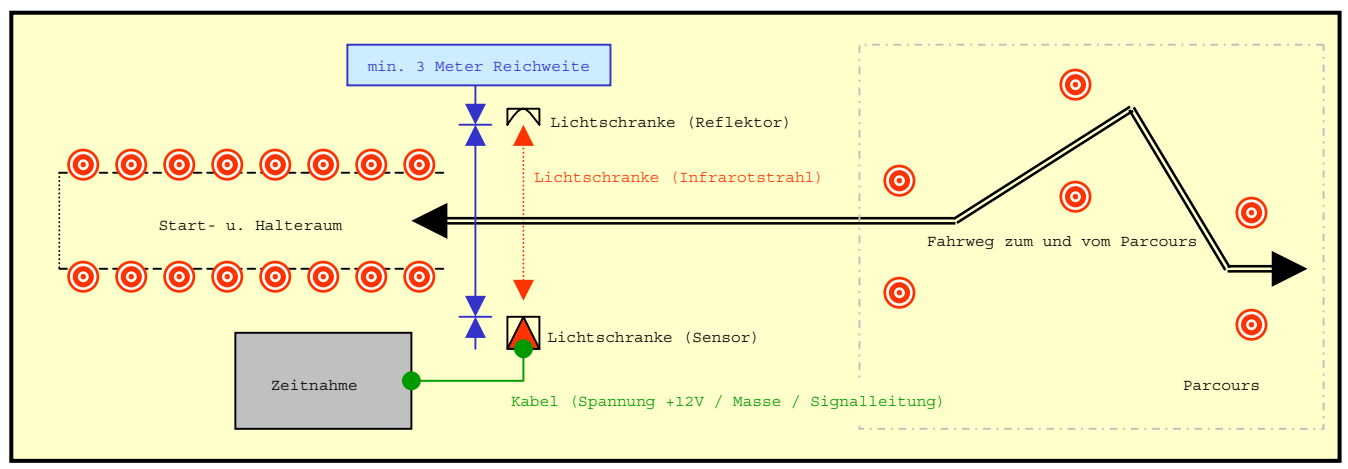

Abb. 4.01 / Aufstellen der Lichtschranke beim Kartslalom des ADAC Hessen-Thüringen (Zeichnung nicht Maßstabsgerecht)

### Wir konnten bei Ebay eine Infrarot-Reflektionslichtschranke und Reflektor der **Fa. Sick, Typ VL180-P132** für ca. 12,- € incl. Versand ersteigern. (Info: www.sick.com)

Bei dieser Lichtschranke sind 4 Leitungen angeschlossen.

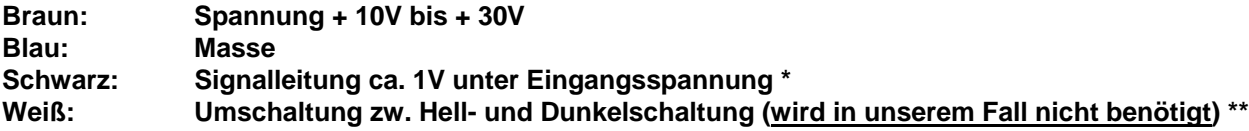

\* BSP: Ist die Eingangsspannung von der KFZ-Batterie 13,5V, hat die Signalleitung ca. 12,5V

Hellschaltung: Signalleitung hat Spannung, wenn sie nicht unterbrochen wird / Dunkelschaltung: Signalleitung hat Spannung, wenn sie unterbrochen wird.

**Bei anderen Herstellern sind evtl. andere Kabelfarben möglich. Deshalb unbedingt vorher prüfen !!!**

Seite 4

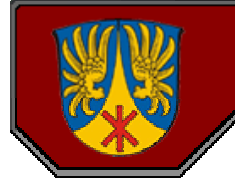

### **Lichtschranke:**

Es gibt verschiedene Möglichkeiten, die Lichtschranke in ein Gehäuse zu bauen. Da sind der Kreativität keine Grenzen gesetzt. Wer es ganz einfach haben möchte, klebt den Sensor in einen Schuhkarton, dann sollte man aber auch sicher sein, daß man das Wetter beherrscht - denn regnen darf es dann nicht.

Ich habe mich entschieden, die Lichtschranke in ein Kunststoffgehäuse zu bauen. Solche Gehäuse bekommt man im gut sortierten Elektronikhandel oder bei Conrad und Co.

Im Fall der Sick Infrarot-Reflektionslichtschranke sollte das Gehäuse ungefähr die Maße von (L x B x H) 150mm X 70mm X 60mm haben. Außerdem hat ein Kunststoffgehäuse den Vorteil, daß es leicht und Spritzwassergeschützt ist. Zudem läßt sich Kunststoff einfach bearbeiten (bohren, sägen usw.)

Vor dem Einbau des Sensors sollte die Empfindlichkeit (Reichweite) auf MAX gestellt werden (Seite 7, Abb. 7.03) !!! Im Gehäuse habe ich einen Winkel gekantet, der den Sensor im inneren aufnimmt und ihm Stabilität gibt. Am vorderen Bereich des Kunststoffgehäuse habe ich ein Loch von 32mm Ø mit der Lochkreissäge gebohrt. Auf der Rückseite wurde die Anschlußbuchse (3-polig), ein Ein- und Ausschalter sowie 2 12V-LED (rot und grün) eingebaut. Die grüne LED signalisiert die Betriebsbereitschaft (eingeschaltet), die rote LED die Signalbereitschaft.

Die rote (kann natürlich auch eine andere Farbe sein) LED ist wichtig. Am Sensor ist eine LED (Seite 7, Abb. 7.03), die leuchtet, wenn die Lichtschranke zum Reflektor richtig ausgerichtet ist, und geht aus, wenn der Infrarotstrahl unterbrochen wird (Signal). Diese LED ist aber nach dem Einbau nicht mehr sichtbar. Aus diesem Grund die äußere LED. Weil es einfacher ist, funktioniert diese genau anders, als die LED am Sensor. Sie wird einfach zusammen mit der Signalleitung geschaltet. Ist der Infrarotstrahl unterbrochen, sendet er Spannung auf die Signalleitung. In diesem Fall leuchtet die rote LED. Ist der Infrarotstrahl richtig ausgerichtet und nicht unterbrochen, geht die rote LED aus.

Im Klartext: Rote LED leuchtet nicht, ist der Sensor richtig zum Reflektor ausgerichtet. Fährt ein Kart durch die Lichtschranke, leuchtet die rote LED, weil der Infrarotstrahl unterbrochen wurde. Daran kann man erkennen, daß das Signal der Infrarot-Reflektionslichtschranke funktioniert.

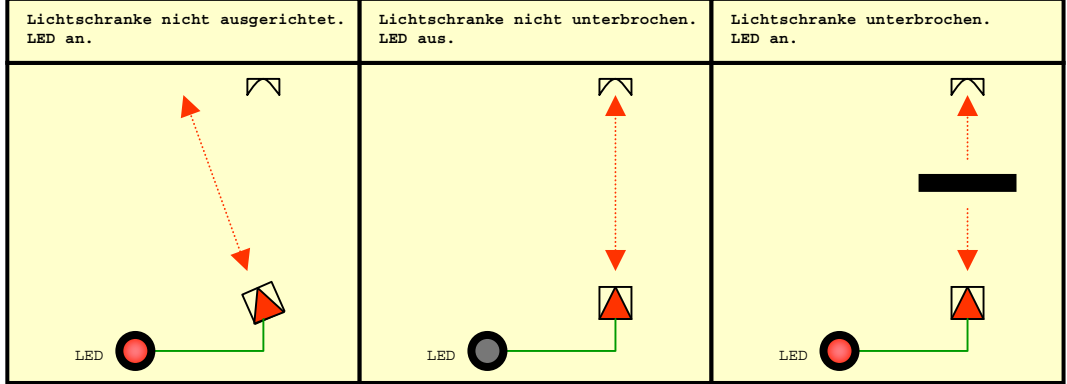

Abb. 5.01 / Ausrichtung der Infrarot-Reflektionslichtschranke (LED Signalleitung)

Das ganze Gehäuse, bzw. der Reflektor habe ich jeweils auf 2 Ministative der Fa. Hama (Hama *Mini-Stativ >>Ball<< L*) geschraubt. Diese Ministative gibt es z.B. beim Mediamarkt für ca. 7,- € je Stativ.

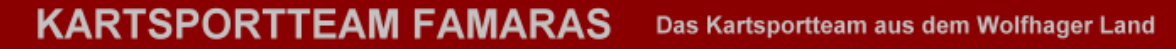

### **Lichtschranke:**

Viel erklärt.

Hier ist nun der Schaltplan der Infrarot-Reflektionslichtschranke, erklärt für einen Laien. Aus diesem Grund brauchen mir Fachleute, die es ohnehin wissen, nicht zu erklären, wie man einen fachgerechten Schaltplan zeichnet :-(

### **Schaltplan Infrarot-Rflektionslichtschranke**

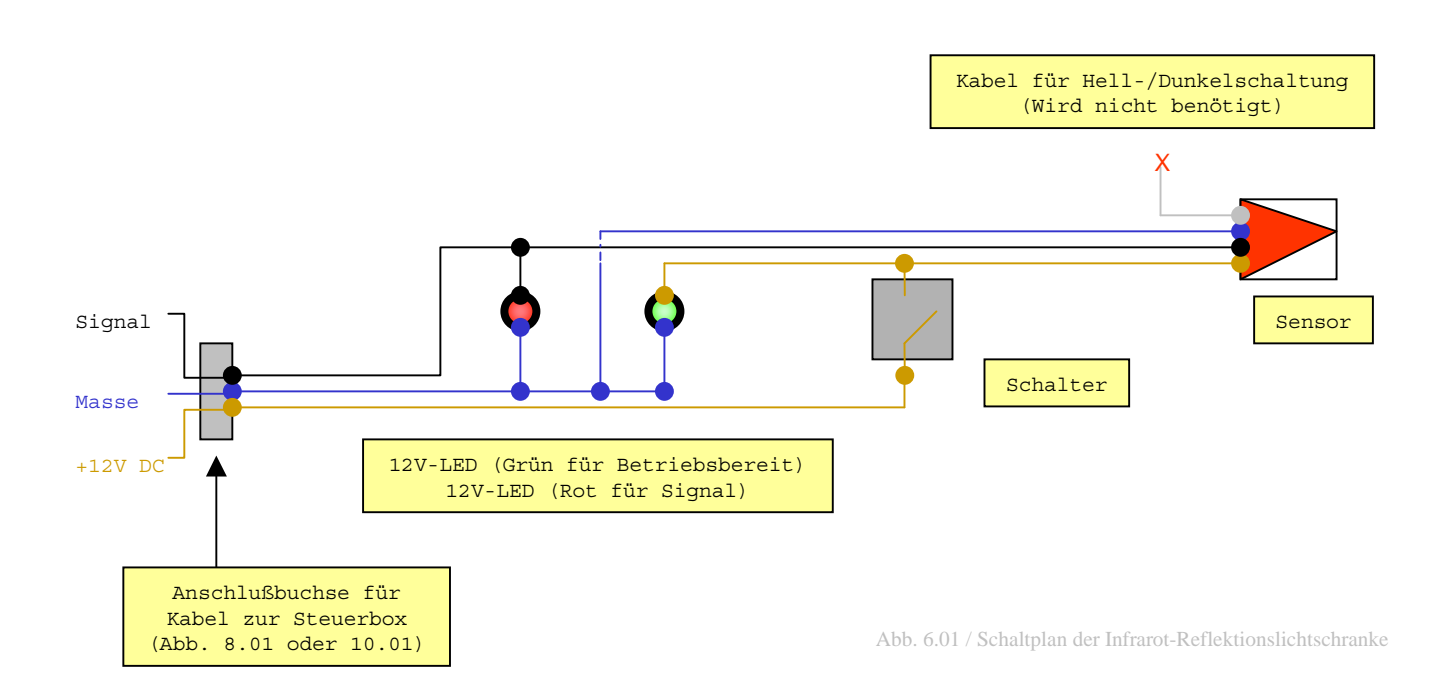

## **Lichtschranke:**

Fotos der fertigen Infrarot-Reflektionslichtschranke.

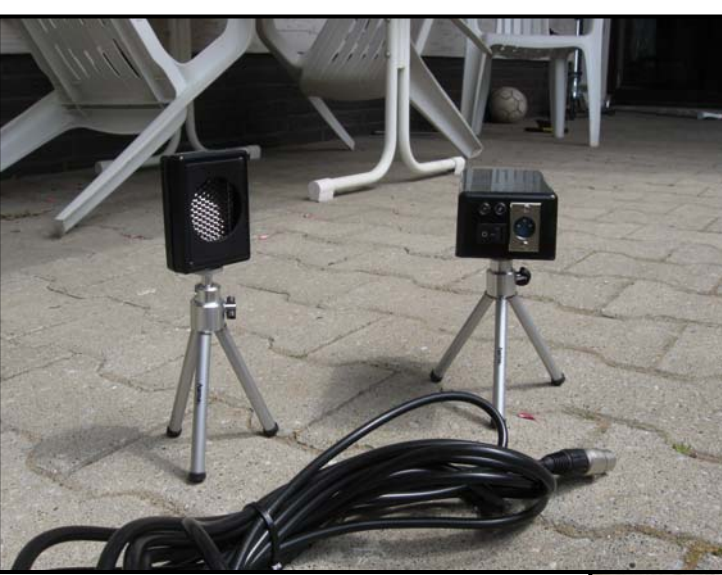

Abb. 7.01 / Infrarot-Reflektionslichtschranke und Reflektor

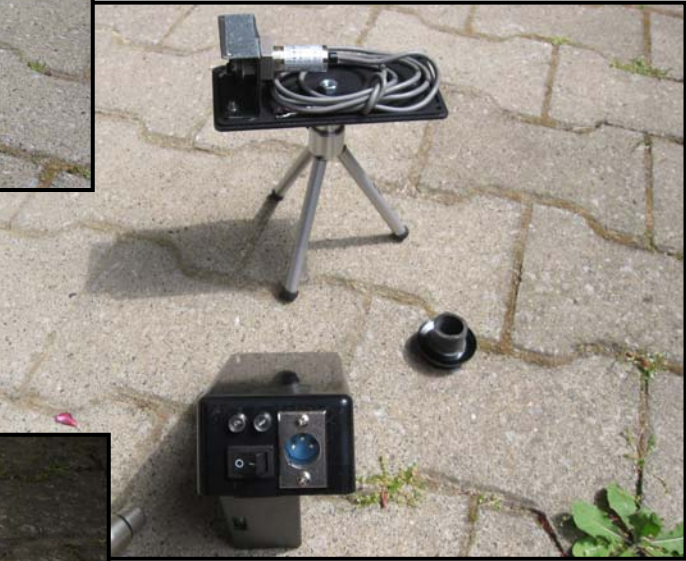

Abb. 7.02 / Infrarot-Reflektionslichtschranke (Gehäuserückseite und Befestigungswinkel für Infrarotsensor)

1 Kontroll-LED zur Ausrichtung (Seite 5) 2 Einstellschraube für Reichweite

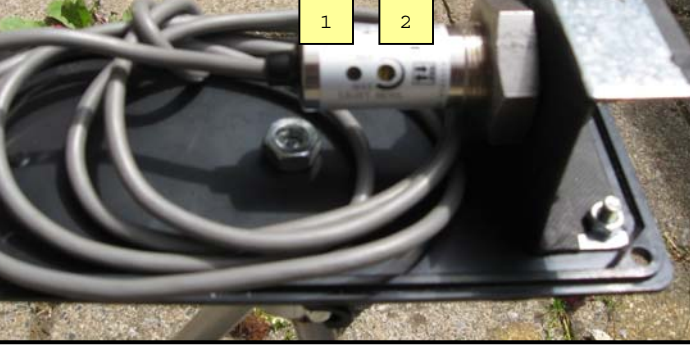

Abb. 7.03 / Infrarotsensor

Seite 7

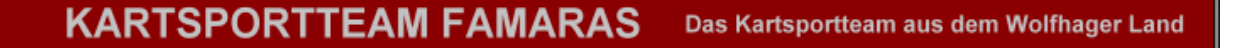

### **Anschluß an Laptop mit Umschaltung von Start / Stop (Signal an DSR) und Zwischenzeit (Signal an CTS):**

Hier ist der Schaltplan um die Infrarot-Reflektionslichtschranke über ein 9-poliges serielles Kabel mit dem Laptop zu verbinden, auf dem die Software StoppUhr 8.11.1 bereits installiert wurde.

Am besten kauft man sich ein fertiges 9-poliges serielles Kabel für RS232-Schnittstelle und schneidet es in der Mitte durch. Kabel gibt es bei Conrad & Co.und im Computerfachgeschäft für ca. 5,- €. Mediamarkt ist mit ca. 15,- € teuer !!!

Da die meisten neuen Laptops keine serielle Schnittstelle RS232 besitzen, benötigt man zudem einen Adapter von Seriell 9-polig auf USB. Gibt es ebenfalls bei Conrad & Co. und im Computerfachhandel für ca. 15,- €. Mediamarkt ist mit ca. 30,- € auch hier zu teuer !!!

**ACHTUNG:** Bitte unbedingt darauf achten, daß bei Erstbenutzung des USB-Adapter das serielle Kabel der Infrarot-Reflektionslichtschranke noch nicht am USB-Adapter angeschlossen ist und das zuerst der, vom Hersteller beigefügte, Treiber für den USB-Adapter installiert wird. Danach sollte ein Neustart des Laptop erfolgen.

#### **9-poliger Stecker (weiblich) für RS232-Schnittstelle, Vorderansicht (Umschalten Start / Stop und Zwischenzeit)**

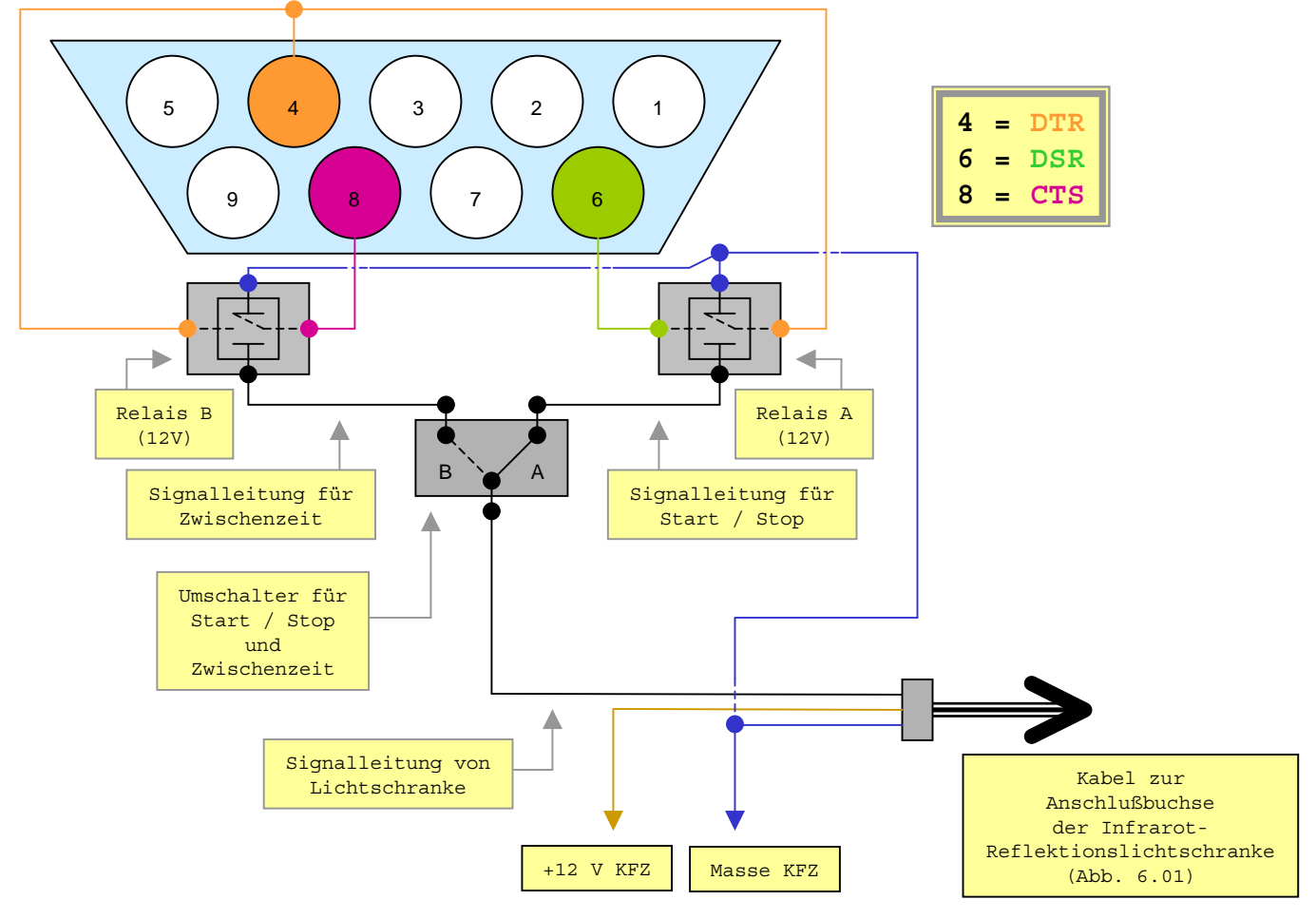

Abb. 8.01 / Schaltplan Anschluß an serielle Schnittstelle RS232 (Kabelfarben nicht bindend)

Seite 8

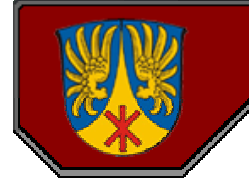

**Anschluß an Laptop mit Umschaltung von Start / Stop (Signal an DSR) und Zwischenzeit (Signal an CTS):**

Hier ein Foto, wie das fertige Steuerkabel, welches nach dem Schaltplan 8.01 gebaut wurde aussieht.

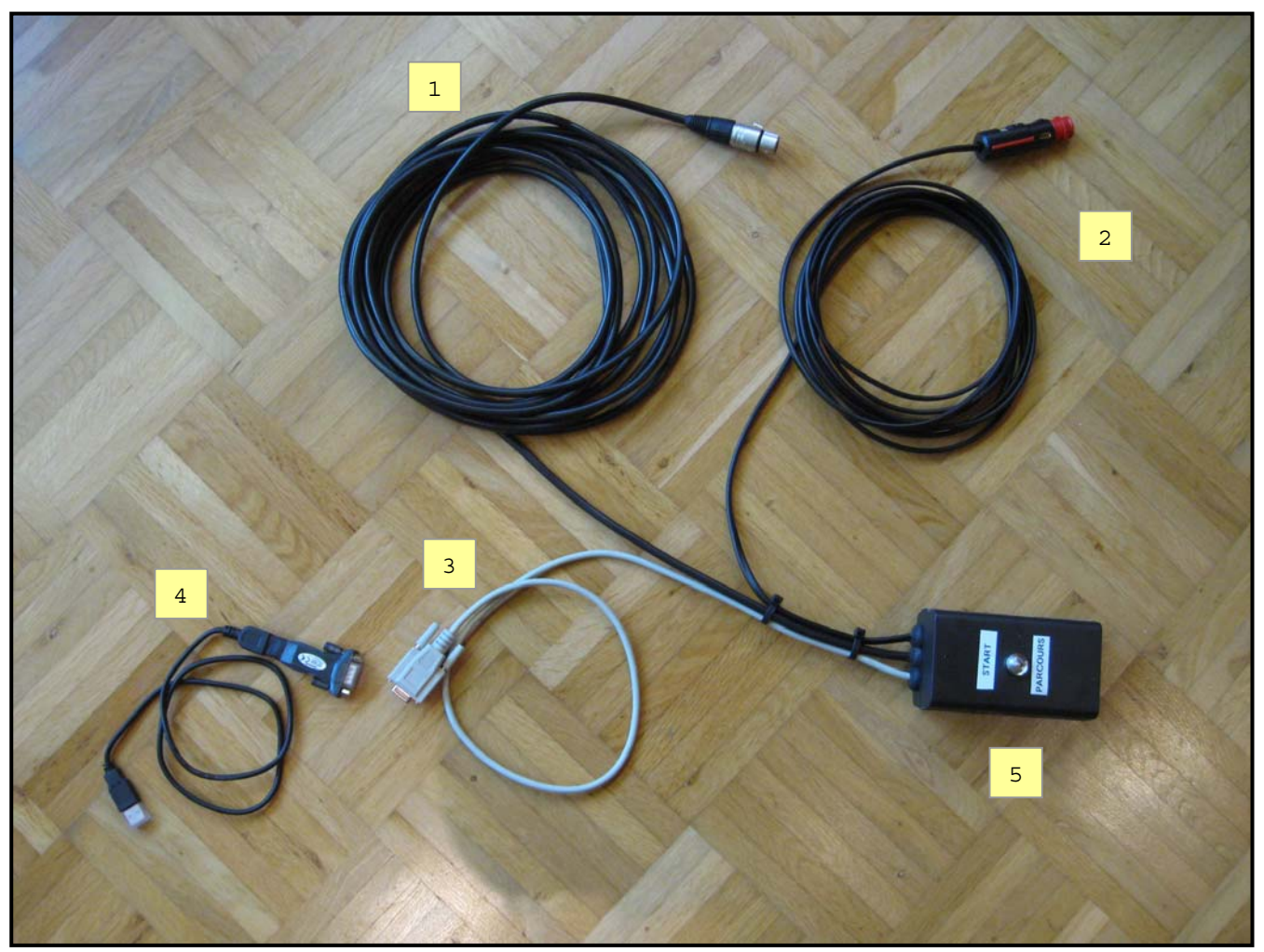

Abb. 9.01 / Foto Steuerleitung nach Schaltplan 8.01 mit Umschaltung für Zwischenzeit

- 1 Anschlußkabel für Lichtschranke (3-polig für +12V, Masse, Signalleitung)
- 2 Anschlußkabel mit KFZ-Stecker für Zigarettenanzünder oder KFZ-Steckdose
- 3 9-poliges serielles Kabel für serielle Schnittstelle RS232 (Stecker, weiblich)
- 4 Adapter von 9-polig seriell auf USB mit USB-Verlängerungskabel
- 5 Steuer- und Verteilerbox mit Umschalter ("START" für Start / Stop-Zeit, "PARCOURS" für Zwischenzeit) und eingelöteten Relais

Seite 9

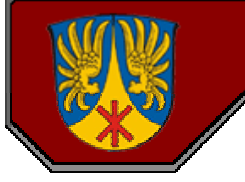

### **Anschluß an Laptop mit Funktion Start Stop (Signal an DSR) ohne Zwischenzeitfunktion:**

Im Prinzip gelten die gleichen Bedingungen, wie beim Anschluß mit Umschalter (Abb. 8.01). Auch hier ist bei neueren Laptop ein Adapter 9-polig seriell an USB nötig (Siehe Hinweis zum Adapter auf Seite 8).

Allerdings ist bei dieser Schaltung eine Zeitnahme mit Zwischenzeit nicht möglich. Hier wird beim 1. Impuls die Stopuhr gestartet und beim 2. Impuls gestopt.

Wie anfangs erwähnt kann ein durchlaufender Streckenposten und/oder eine "fliegende" Pylone die Zeitnahme zerstören. Anstelle des 2. Relais und Umschalter eine Pistole kaufen um durchlaufende Streckenposten zu ... :-)

### **9-poliger Stecker (weiblich) für RS232-Schnittstelle, Vorderansicht (Nur Start / Stop-Funktion)**

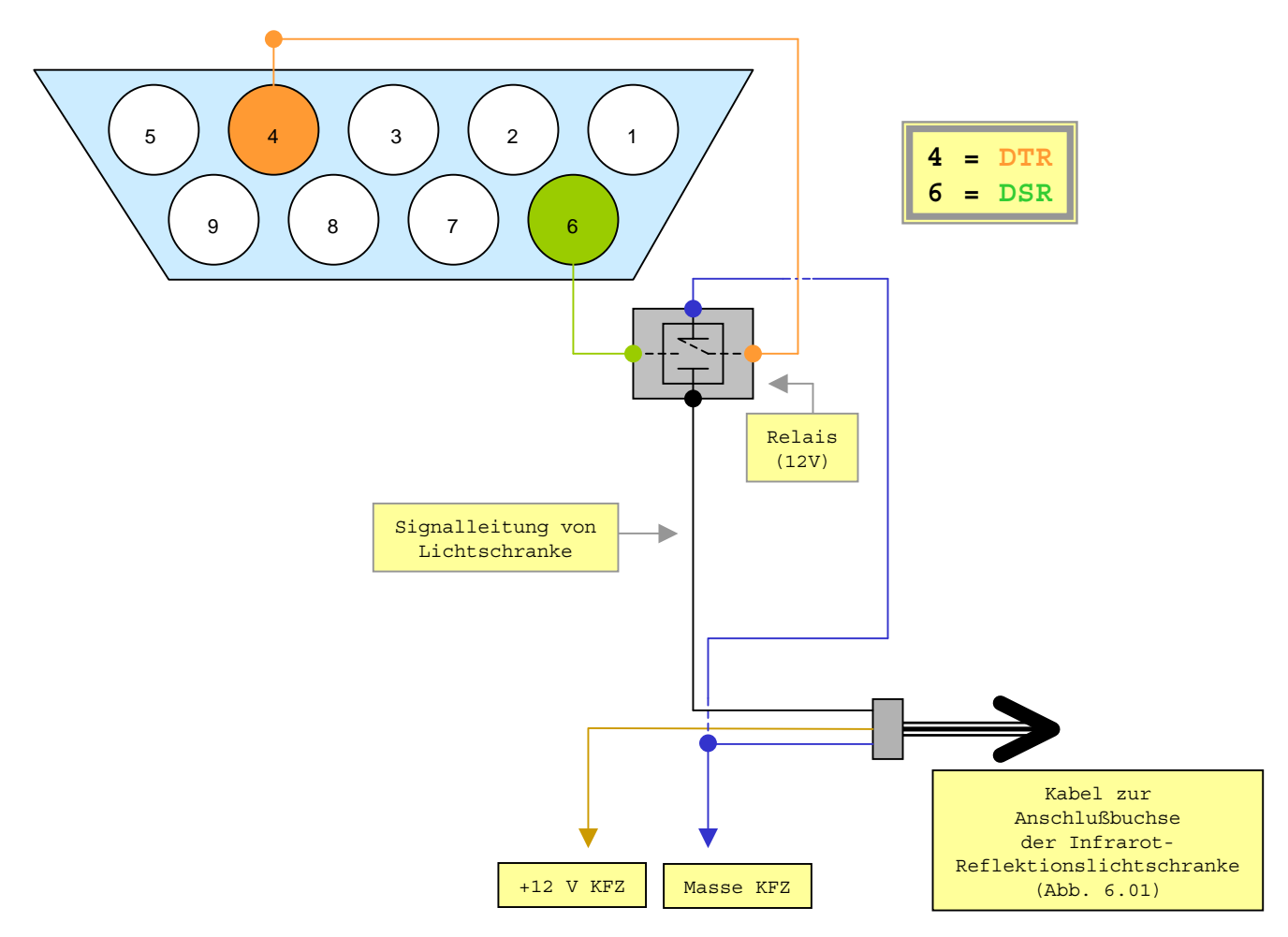

Abb. 10.01 / Schaltplan Anschluß an serielle Schnittstelle RS232 (Kabelfarben nicht bindend)

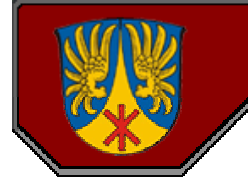

### **Anschluß an Laptop für Start / Stop (Signal an DSR) ohne Zwischenzeit:**

Hier ein Foto, wie das fertige Steuerkabel, welches nach dem Schaltplan 10.01 gebaut wurde aussieht.

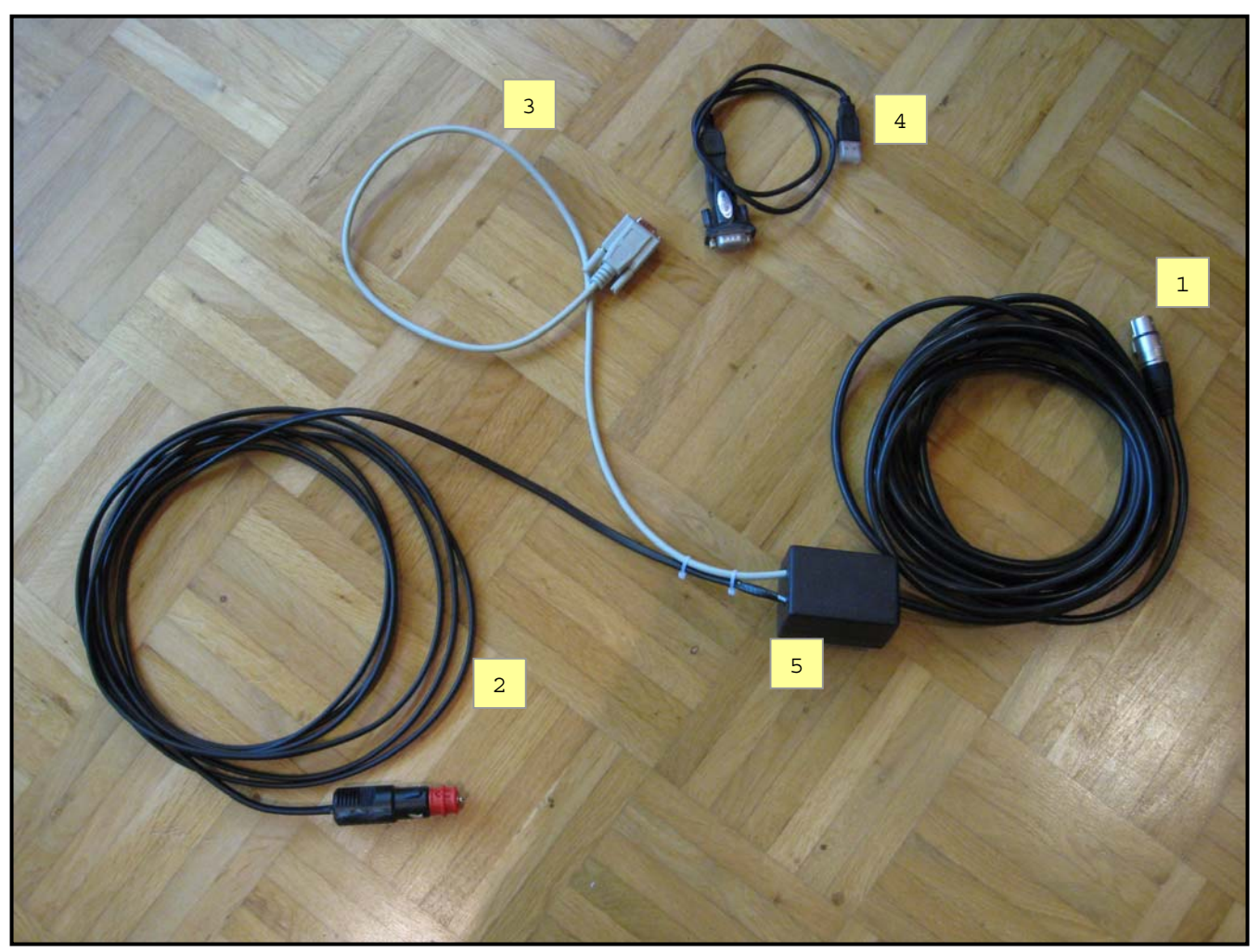

Abb. 11.01 / Foto Steuerleitung nach Schaltplan 8.01 ohne Umschaltung für Zwischenzeit

- 1 Anschlußkabel für Lichtschranke (3-polig für +12V, Masse, Signalleitung)
- 2 Anschlußkabel mit KFZ-Stecker für Zigarettenanzünder oder KFZ-Steckdose
- 3 9-poliges serielles Kabel für serielle Schnittstelle RS232 (Stecker, weiblich)
- 4 Adapter von 9-polig seriell auf USB mit USB-Verlängerungskabel
- 5 Steuer- und Verteilerbox ohne Umschalter und eingelöteten Relais

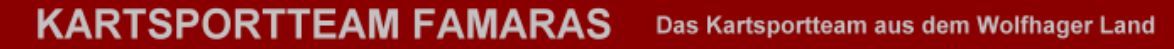

### **Wichtige Einstellungen bei der Software StoppUhr 8.11.1 von Schmidt Pro:**

Auf dieser und den nächsten Seiten sind wichtige Einstellungen, die bei der Software **StoppUhr 8.11.1** durchgeführt werden sollten.

Die Einstellungen im Bereich "Oberfläche" und "Anzeige" sind individuell und selbsterklärend. Bei "Oberfläche" wird das Design der Uhr angepaßt und bei "Anzeige" kann man wählen, ob 10tel, 100stel oder 1000stel Sekunden angezeigt werden. Ebenfalls kann man einstellen ob Stunden angezeigt werden sollen. Dies ist im Kartsportbereich beim Kartslalom nicht notwendig.

Kommen wir nun zum Bereich "Aktionen".

Soll die Zeitnahme in eine Excel-Tabelle übertragen werden, ist es hilfreich die letzten 2 Optionen "*Zeit bei "Stopp" automatisch in die Zwischenablage kopieren*" und "*Zeit bei "Zwischenzeit" automatisch in die Zwischenablage kopieren*" zu aktivieren (Häkchen setzen).

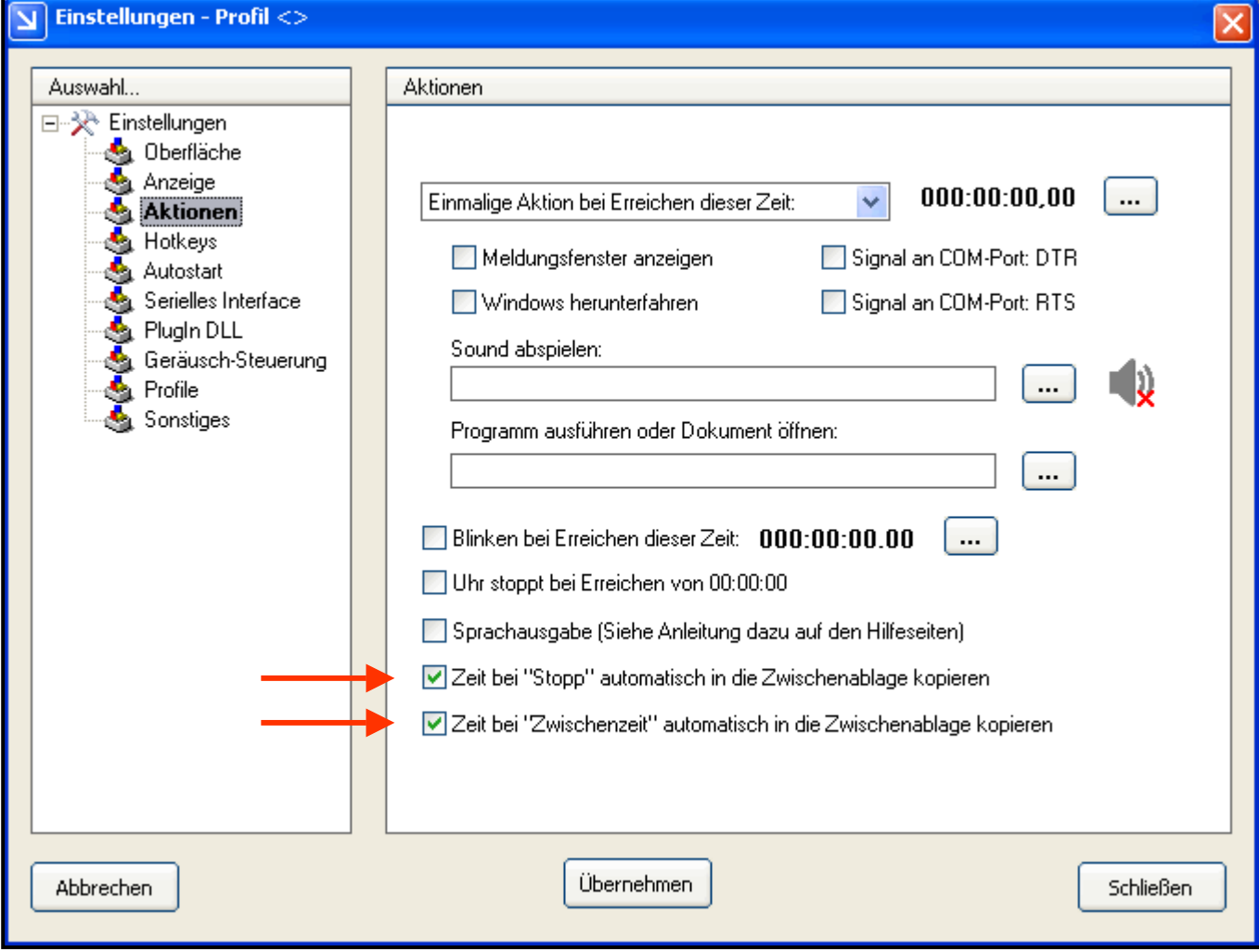

Abb. 12.01 / Einstellungen bei der Software StoppUhr 8.11.1 - Aktionen

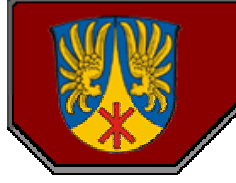

### **Wichtige Einstellungen bei der Software StoppUhr 8.11.1 von Schmidt Pro:**

Im Bereich "Hotkeys" kann man einstellen, ob man die Funktionen der Stopuhr, wie z.B. Start, Stop oder Reset mit Tasten bedienen möchte.

Im Bereich "Autostart" ist zu empfehlen, die Option "Uhr startet immer von 00:00" zu aktivieren. Sollte man vergessen, einen Reset vor der Freigabe durchzuführen, wird dieser bei einem erneuten Start automatisch durchgeführt.

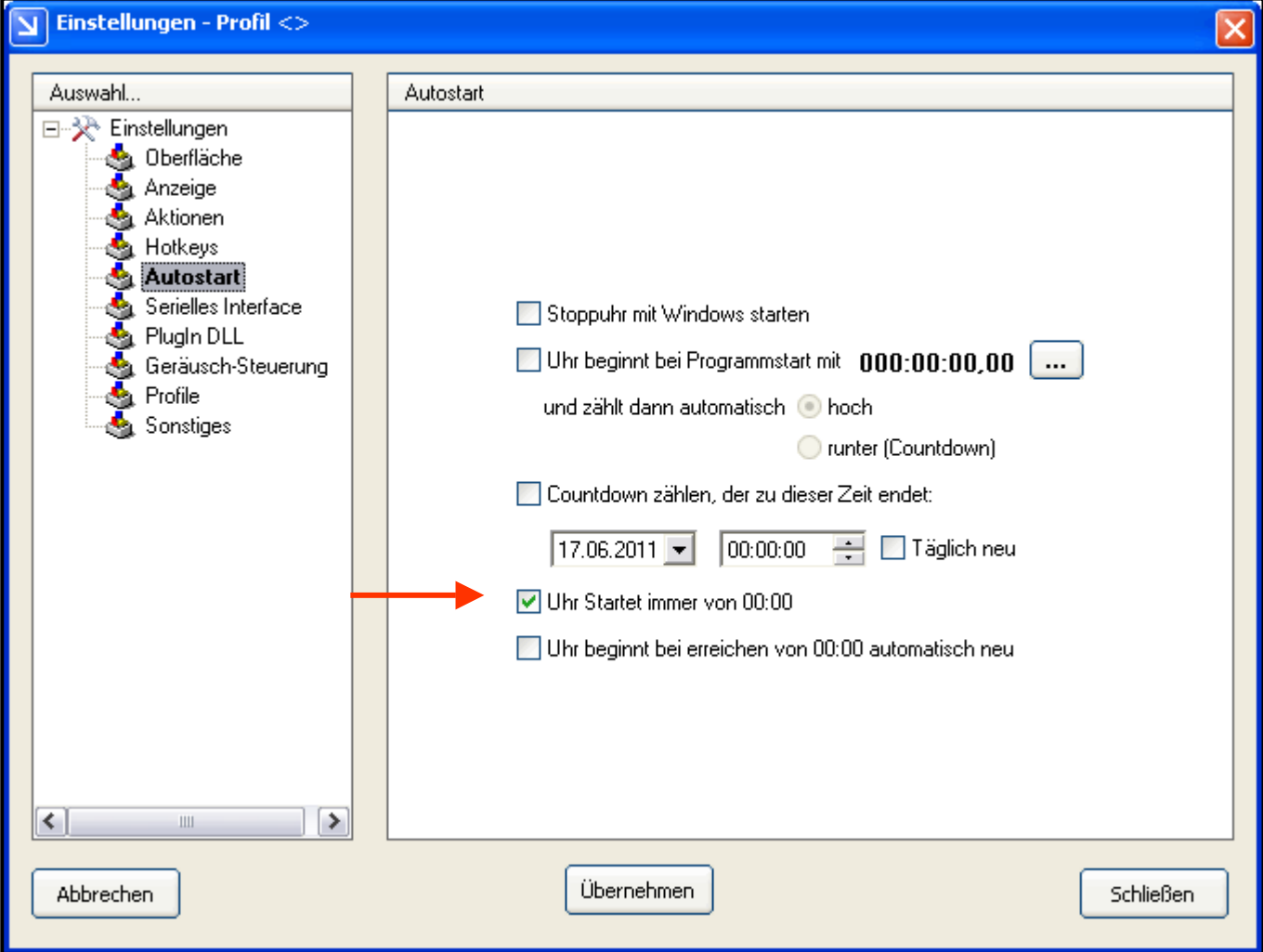

Abb. 13.01 / Einstellungen bei der Software StoppUhr 8.11.1 - Autostart

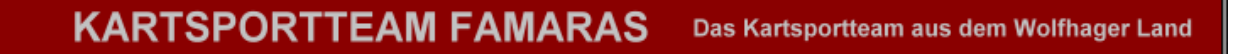

### **Wichtige Einstellungen bei der Software StoppUhr 8.11.1 von Schmidt Pro:**

Der Bereich "Serielles Interface" ist der wichtigste Bereich in den Einstellungen. Als erstes muß der "*Serielle Eingang aktivieren*" aktiviert und der entsprechende COM-Port ausgewählt werden. In den meisten Fällen wählt die Software den entsprechenden COM-Port selber.

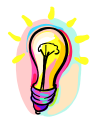

Welcher COM-Port angeschlossen ist, kann man feststellen,

indem man mit der rechten Maustaste auf den "Arbeitsplatz" und dann auf "Eigenschaften" klickt. Im Eigenschaftsfenster die Registerkarte "Hardware" wählen und auf den Button "Gerätemanager" klicken. Im Gerätemanager auf das Pluszeichen von "Anschlüsse (COM und LPT)" klicken. Jetzt kann man sehen, welchem COM-Port der Adapter von 9-polig seriell auf USB zugeordnet ist (Bei WIN XP). Dieser muß natürlich zuvor installiert und vom System anerkannt sein.

In den Einstellungen beim Seriellen Interface der StoppUhr 8.11.1 wird nun bei "Auswahl der Start-/Stop-Bedingung" die Option "*Start/Stop bei Wechsel von DSR 0 -> 1*" ausgewählt (0 = Kein Signal / 1 = Signal). Bei "*Auswertung einer Signaländerung am CTS-Eingang*" wählt man ebenfalls "*Zwischenzeit nehmen bei 0 -> 1*". Das "*Ausgangssignal beim Starten und Stoppen der Uhr*" wird **nicht** aktiviert.

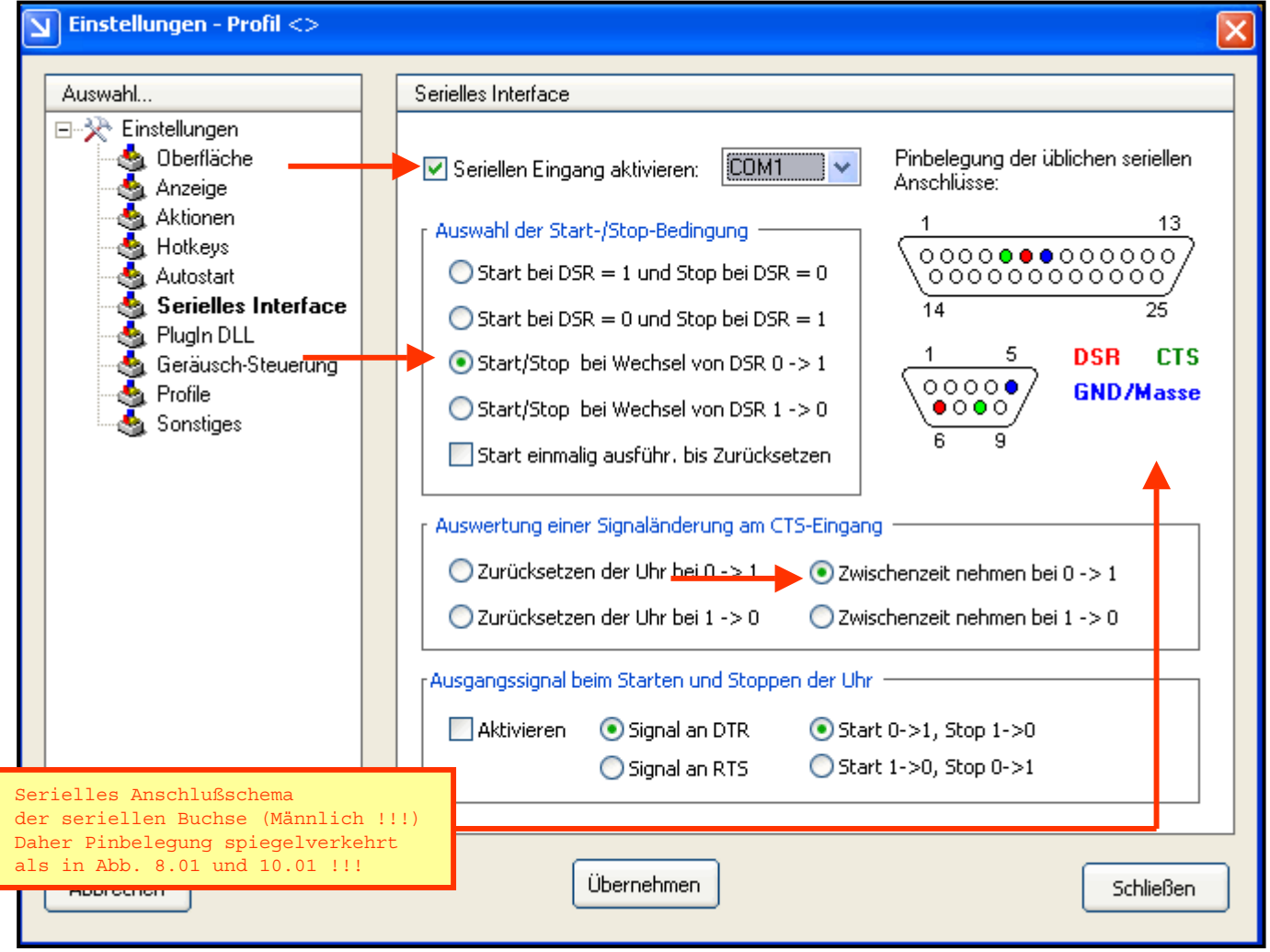

Abb. 14.01 / Einstellungen bei der Software StoppUhr 8.11.1 - Serielles Interface

Seite 14

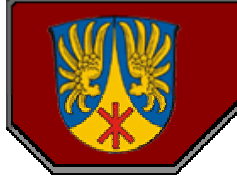

### **Wichtige Einstellungen bei der Software StoppUhr 8.11.1 von Schmidt Pro:**

In den Bereichen "PlugIn DLL" und "Geräusche-Steuerung" brauch nicht geändert zu werden. Deshalb werden diese Bereiche nicht weiter von mir erklärt. Im Bereich "Profile" kann und sollte man seine Einstellungen speichern. Ich habe hierfür einfach das vorhandene "Profil O" überschrieben.

Im Bereich "Sonstiges" sollte man die Einstellungen, wie hier abgebildet, aktivieren. "Reset-Button setzt zurück ohne *Eingabefenster*" bewirkt, daß man beim Reset nicht jedesmal noch eine Eingabebestätigung vornehmen muß. "*Freigabe-Taste für alle Start-Stopp-Aktionen*" verhindert eine vorzeitige Zeitnahme, falls der Übertrag in die Zeitnahmetabelle noch nicht abgeschlossen ist. Nach Klick auf die Freigabetaste muß die Startfreigabe dem/der Starter/in angezeigt werden (Handzeichen, Flagge, o. ä.). Bitte auch "*Stopp-Taste setzt die Freigabe automatisch zurück*" aktivieren. Die Option "*Zeit Excel-kompatibel in die Zwischenablage kopieren*" muß aktiviert sein, wenn die Zellen in der Excel-Zeitnahmetabelle das Format "mm:ss,00" haben (siehe Seite 2, Abs. "Zeitnahmesoftware"). Bitte auch diese Einstellungen im entsprechenden Profil (Profil 0) im Bereich "Profile" speichern / überschreiben.

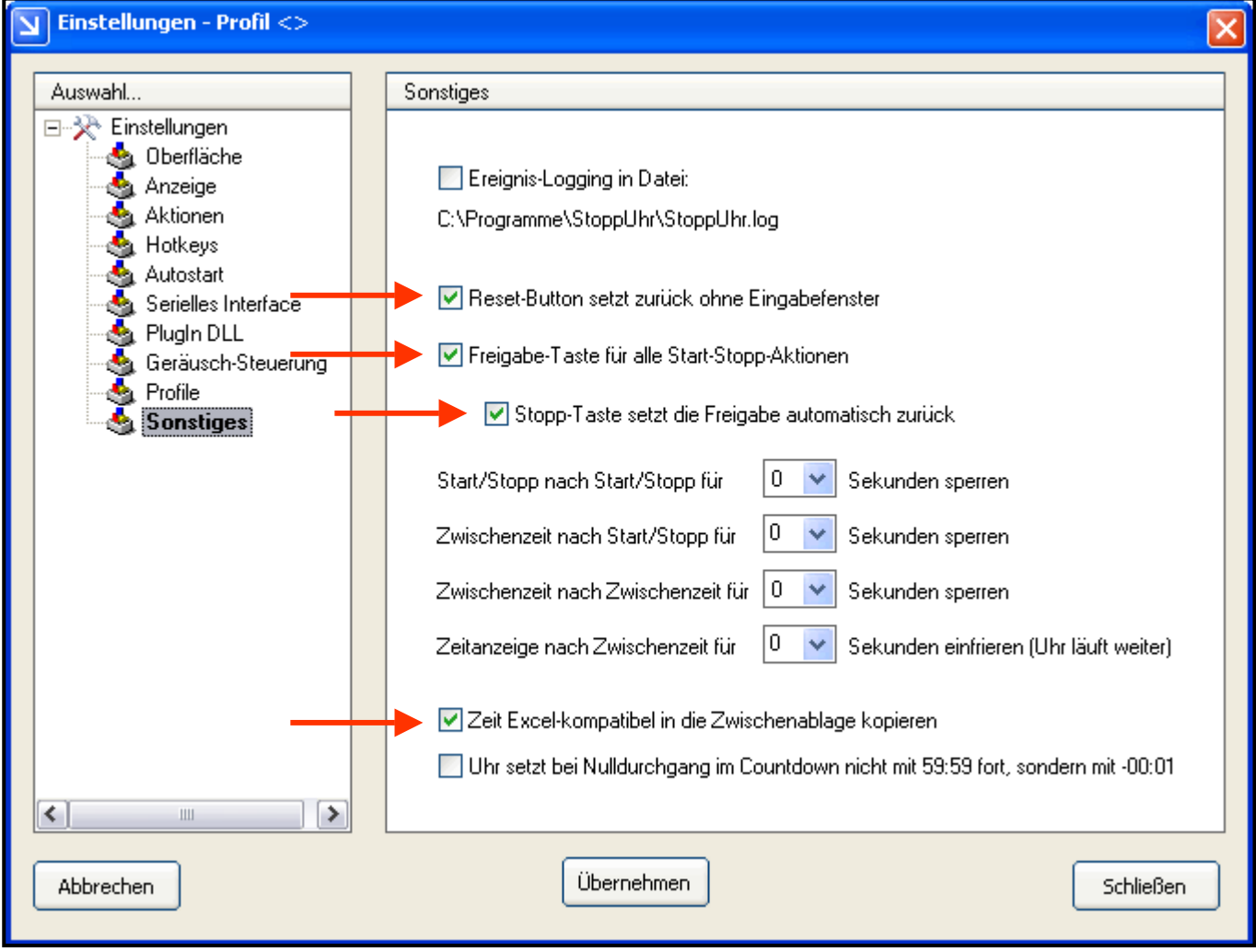

Abb. 15.01 / Einstellungen bei der Software StoppUhr 8.11.1 - Sonstiges

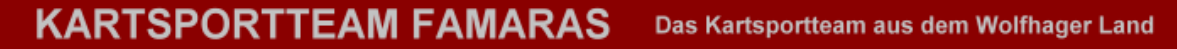

### **Wichtige Einstellungen bei der Software StoppUhr 8.11.1 von Schmidt Pro:**

Im Bereich "Sonstiges" ist noch folgende Einstellung zu empfehlen.

In der Praxis hat es sich gezeigt, daß man die Einstellung "*Start/Stopp nach Start/Stopp für ... Sekunden sperren*" auf 3 Sekunden einstellen sollte.

Wenn ein Kart beim Start durch die Lichtschranke fährt, kann es möglich sein, daß der Bugspoiler die Lichtschranke startet, dann ein Freiraum kommt und z.B. der Körper des Fahrers die Lichtschranke nach 0,08 Sekunden wieder stoppt. Setzt man nun diese Einstellung auf 2 oder 3 Sekunden, verhindert man diese Fehlmessung.

Bitte auch diese Einstellungen im entsprechenden Profil (Profil 0) im Bereich "Profile" speichern / überschreiben.

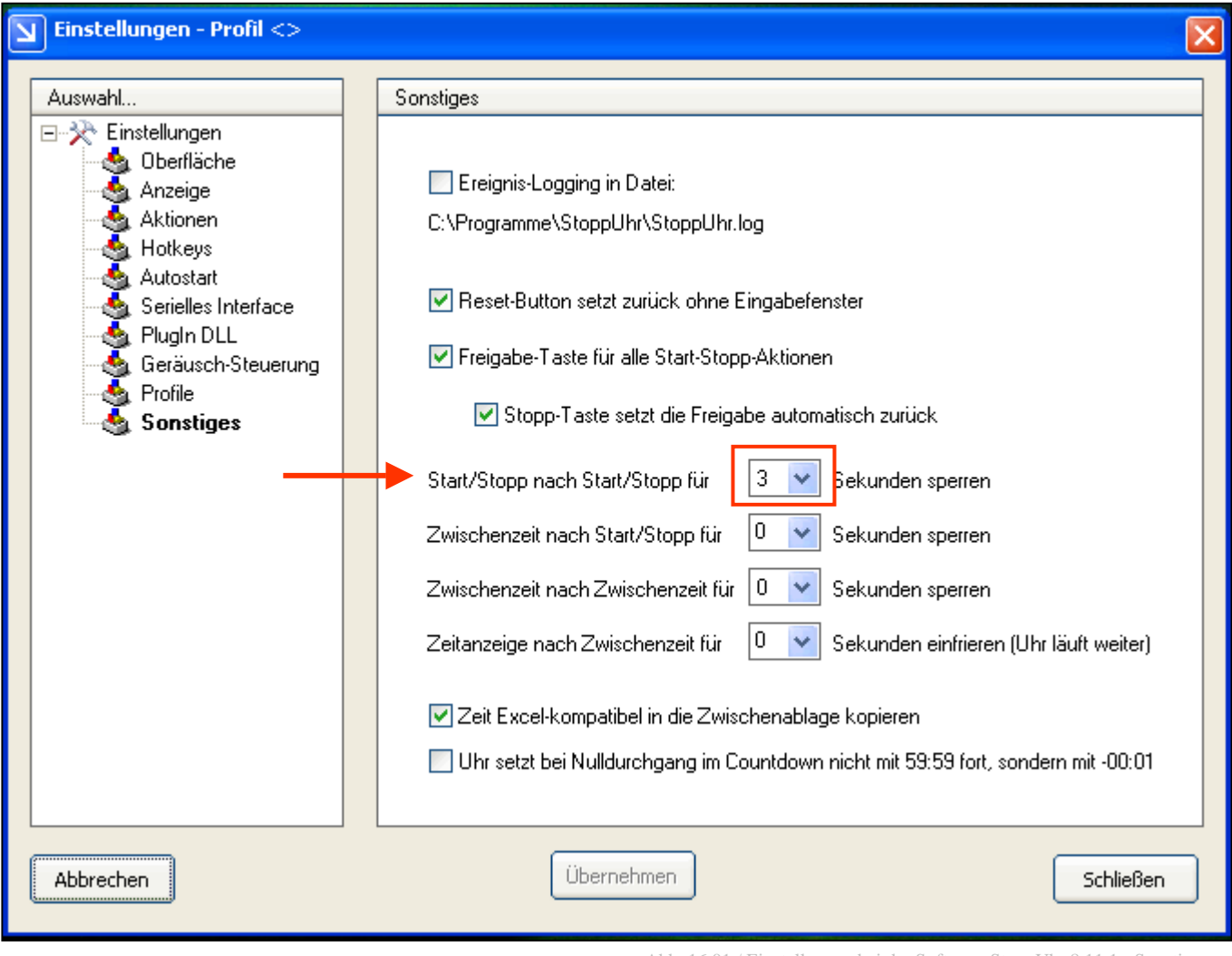

Abb. 16.01 / Einstellungen bei der Software StoppUhr 8.11.1 - Sonstiges

### **Zeitnahme in der Praxis (Nach Schaltung auf Seite 8, Abb. 8.01):**

Hier noch ein Beispiel, wie die Zeitnahme in der Praxis aussieht.

Kart ist im Startraum.

Umschalter der Steuerbox auf "Start-/Stop-Funktion" (Signal an DSR) stellen. Bei StoppUhr 8.11.1 die Zeitnahme auf "Freigabe" stellen. Dem/der Starter/in das Signal für "Start frei" geben.

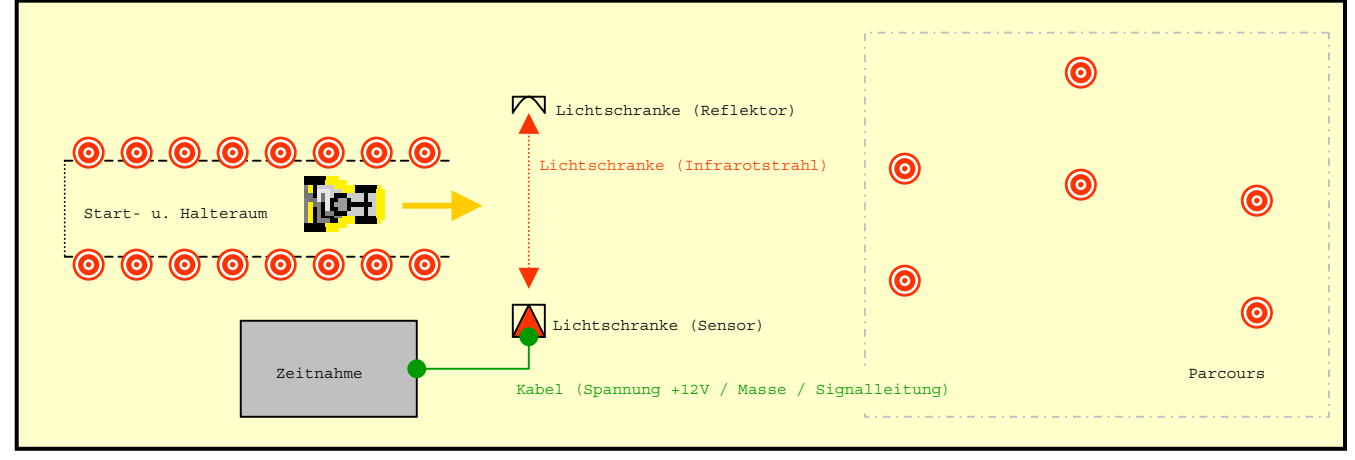

Abb. 16.01 / Kart im Startraum

Kart ist gestartet.

Nachdem das Kart durch die Lichtschranke gefahren ist und die Stopuhr die Zeit gestartet hat, den Umschalter der Steuerbox auf "Zwischenzeit" (Signal an CTS) stellen.

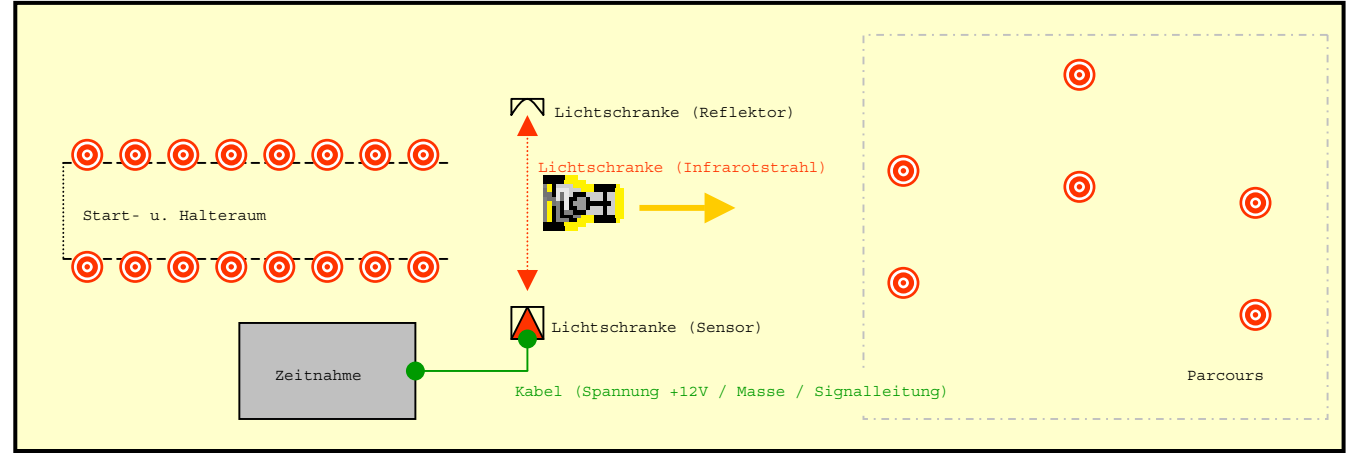

Abb. 16.02 / Kart gestartet

### **Zeitnahme in der Praxis (Nach Schaltung auf Seite 8, Abb. 8.01):**

Kart ist im Parcours und Umschalter steht auf "Zwischenzeit" (Signal an CTS).

Ein Streckenposten läuft versehentlich durch die Lichtschranke.

Es wird nur die Zwischenzeit gezählt.

Die eigentliche Zeitnahme für den Wertungslauf wird dadurch nicht beeinträchtigt.

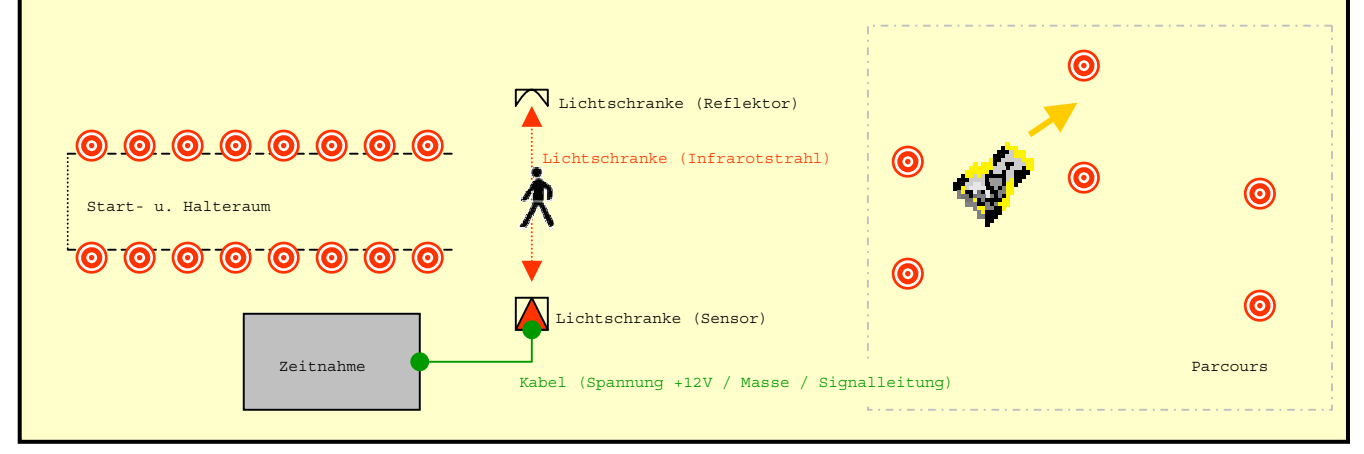

Abb. 17.01 / Kart im Parcours

Kart kommt in den Halteraum und unterbricht das Signal, Umschalter steht immer noch auf "Zwischenzeit" (CTS). Es wird die Zwischenzeit gezählt, die Uhr läuft weiter.

Die Zwischenzeit aus der Zwischenablage in die Zeitnahmetabelle (Excel-Tabelle) beim Starter / Lauf einfügen. Die Stopuhr manuell stoppen, Umschalter auf "Start- / Stop-Funktion" (Signal an DSR) stellen. Bei der Stopuhr den Reset durchführen und Start wieder freigeben.

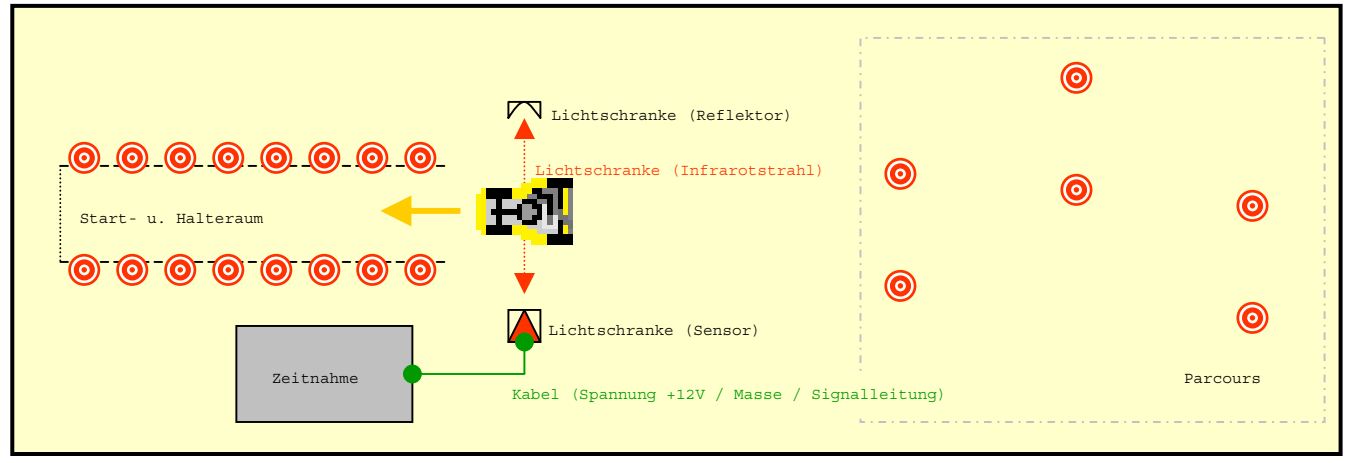

Abb. 17.02 / Kart im Ziel

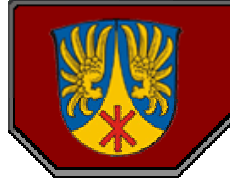

### **Allgemeine Kostenaufstellung:**

Um die Übersicht zu behalten, werden hier noch einmal die Kosten aufgelistet. Alle Kosten sind ungefähre Preise, gerundet und in Euro (€). Diese Auflistung dient nur als Anhaltspunkt.

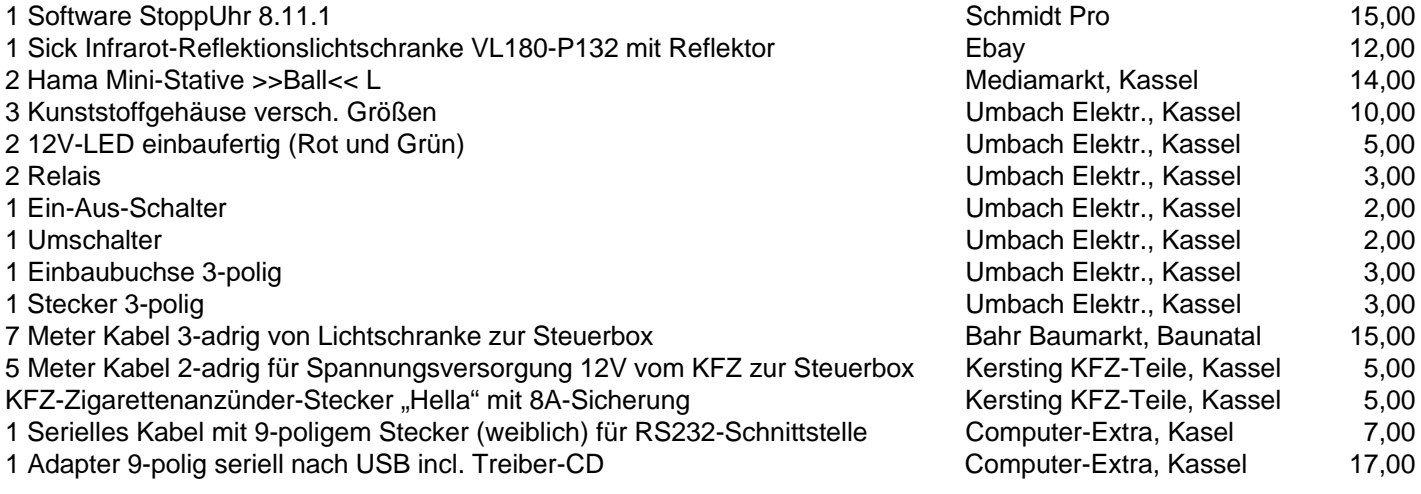

### **GESAMTKOSTEN (Ungefähr gerundet) 118,00**

Zusätzlich kommt noch etwas Kabel, Gummitüllen und Kleinkram, was sicher noch in irgendeiner Kellerecke liegt und nichts kostet.

Für den Zusammenbau habe ich ca. 10 Stunden, verteilt auf mehrere Tage gebraucht.

Natürlich hatte ich dabei auch Hilfe für die ich mich, natürlich auch beim MSC Naumburg e.V. im ADAC, herzlich bedanken möchte.

Die Lötarbeiten übernahm deren Sportleiter Rolf H., denn wenn ich versuche zu löten, sieht das ehr nach Schweißarbeiten an der Titanic aus. Das Kabel mit dem 3-poligen Stecker, die von der Steuerbox zur Lichtschranke geht fertigte der Techniker und 2. Vorsitzender des MSC Naumburg e.V., Andreas K. an.

Und letztendlich möchte ich mich bei Dominik F., einem befreundeten IT-Fachinformatiker und Berufsschullehrer für die Hilfe und Tips bei der seriellen Schaltung bedanken.

*... und nun können wir mit unseren Karts bei einer fairen Zeitmessung richtig Gas geben.*

Ralf Schwenk (KARTTEAM FAMARAS)

Stand: 01.11.2011